In a typical warehousing environment, users are dependent on files being made available by operations team. **Users have to wait** till the file is available and run their SAS processes. There was a need for an **automated tool** to **trigger** the **user processes** as soon as input files become available. This display introduces a UNIX based **File-Watcher** tool that **searches for input files** and checks to see when they were **last updated**.

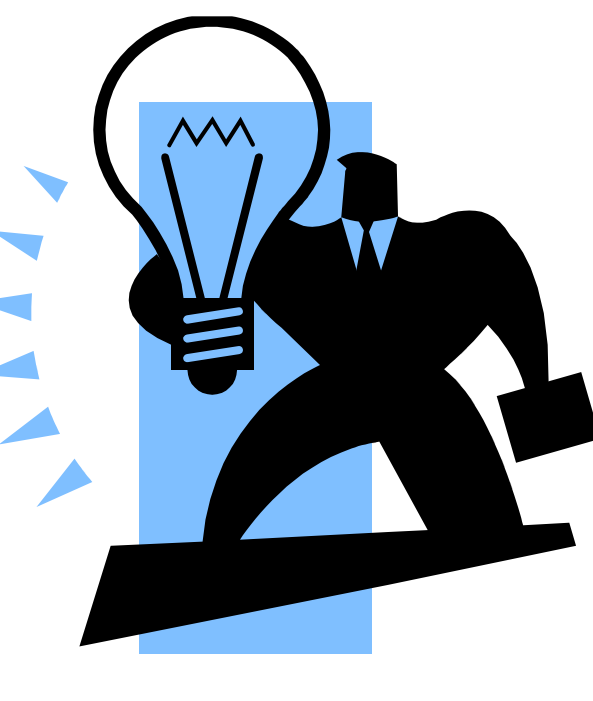

The tool incorporates **error handling** and **e-mail notifications**. The file-watcher tool **reduces average wait time** and manual effort for users by **automating** most of the process, allowing them to focus on other pressing tasks.

#### **Abstract**

File-Watcher script **can send out e-mails** to users and **trigger custom actions** like kicking off a downstream process. Such scripts can be used for **pre-processing files** as soon as they arrive, **manage incoming FTP files**, **load files in databases** etc.

File-Watcher uses **five** parameters to control the search operation (**Figure 1**) and are typically managed by the Wrapper script (*See section on Wrapper Script*).

#### **File-Watcher Operation**

The '**umail**' parameter contains the list of e-mail address where the notification will be sent. This parameter is set in the wrapper script that is discussed later in the Wrapper Section.

The figure alongside (**Figure 2**) provides an overview of the File-Watcher. In order to **prevent false triggering** of the SAS process, the File-Watcher **analyzes the time-stamp** on the file if it already exists. If the time-stamp is more than **2** days old (this value can be modified), it does not trigger the file-watcher. The script **continues to monitor** the file, scanning it based on the **specified parameters**.

If the file gets updated during that time, the script triggers the '**File** Found' e-mail and subsequently the SAS process. If the file is not updated, the file-watcher throws an exception and triggers the '**File Not Found**' e-mail.

The figure alongside (**Figure 3**) illustrates how the File-Watcher triggers SAS programs when the file is found.

#### **File-Watcher**

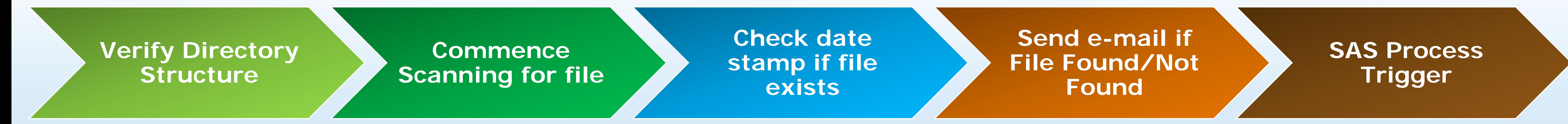

The Wrapper script, as the name suggests, simply "**wraps**" around an existing script, in this case, the file-watcher. It is used to shield the users from a more complicated script and to prevent tampering of the inner script.

The wrapper contains user defined parameters, required by the filewatcher. It is scheduled using the **CRON** scheduler in UNIX. Users can modify the wrapper to search for different files and to execute various SAS programs once those files are found. The Wrapper Script Parameters are shown here (**Figure 4**).

The wrapper has a **40** minute delay sequence built in to allow **FTP** or **QC** processes to complete before executing user programs. This is entirely optional and may be removed depending upon your requirements. Wrapper can trigger **multiple SAS programs** which can be run in **parallel or in sequence**.

The wrapper script checks SAS program for errors based on return code (**RC**). E-mails alerts may be sent out to users informing them about the status of the SAS program.

UNIX return code can be obtained by '**\$?**' command in '**Korn**' shell. Return codes range from **0-256**, where **0** indicates a successful operation. SAS typically returns **0** for success, **1** for warnings and **2** for errors.

**Figure 1. File-Watcher Parameters**

**INTERVAL** (Sleep interval in Hours)

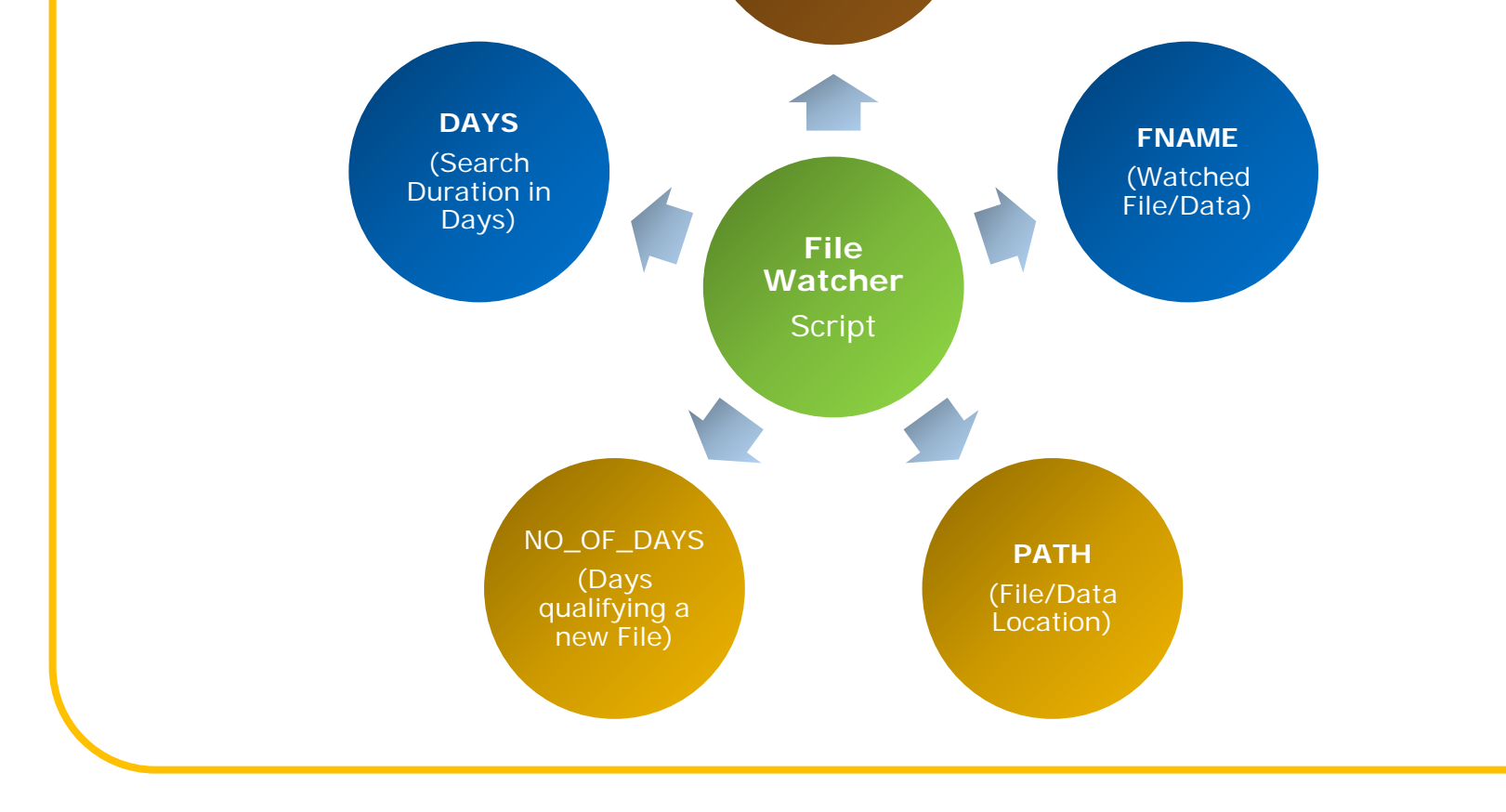

#### • **File-watcher uses UNIX shell scripting to verify the input parameters.**  • **The existence of directory is verified before proceeding further**

# **Here Comes Your File! File-Watcher Tool with Automated SAS® Program Trigger Rajbir Chadha, Cognizant Technology Solutions 229P-2013**

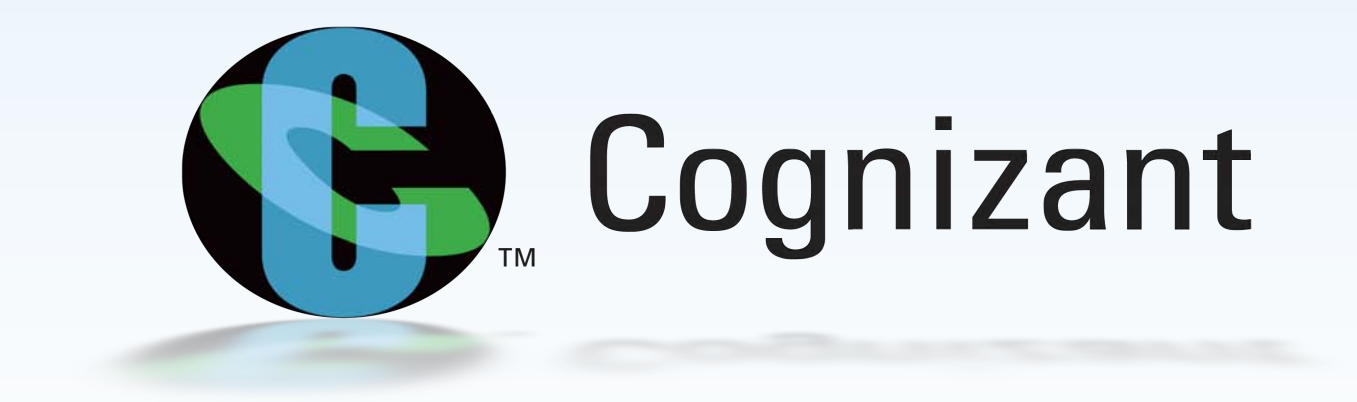

• **File-Watcher uses the inputted value to being searching for the file.**

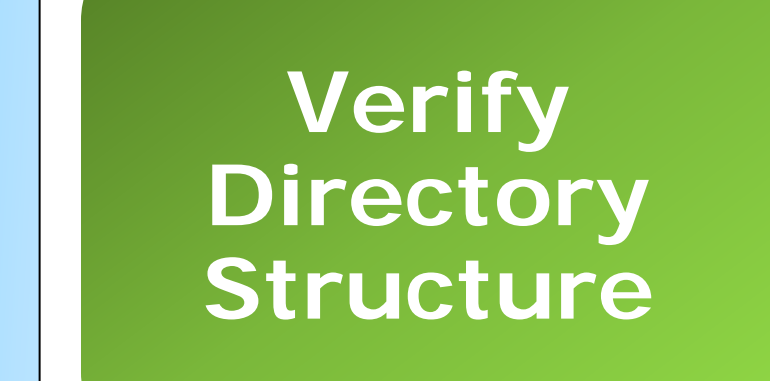

• **File-Watcher scans for the file based on the input parameters** • **Interval and Days parameter define the duration the file is searched and the sleep interval. Commence** 

**Scanning**

 $\overline{\mathsf{S}}$ 

 $\begin{array}{c} \bullet \\ \hline \end{array}$ 

 $\overline{\phantom{a}}$ 

 $\boldsymbol{\sigma}$ 

• **File-Watched checks the date stamp on the file if it already exists.**  • **If the file is less than 2 days old, File-Watcher returns a positive message.**

• **If file is not new, File-watcher starts the loop and continues to scan for the updated file.**

**File Exists**

**Wrapper**

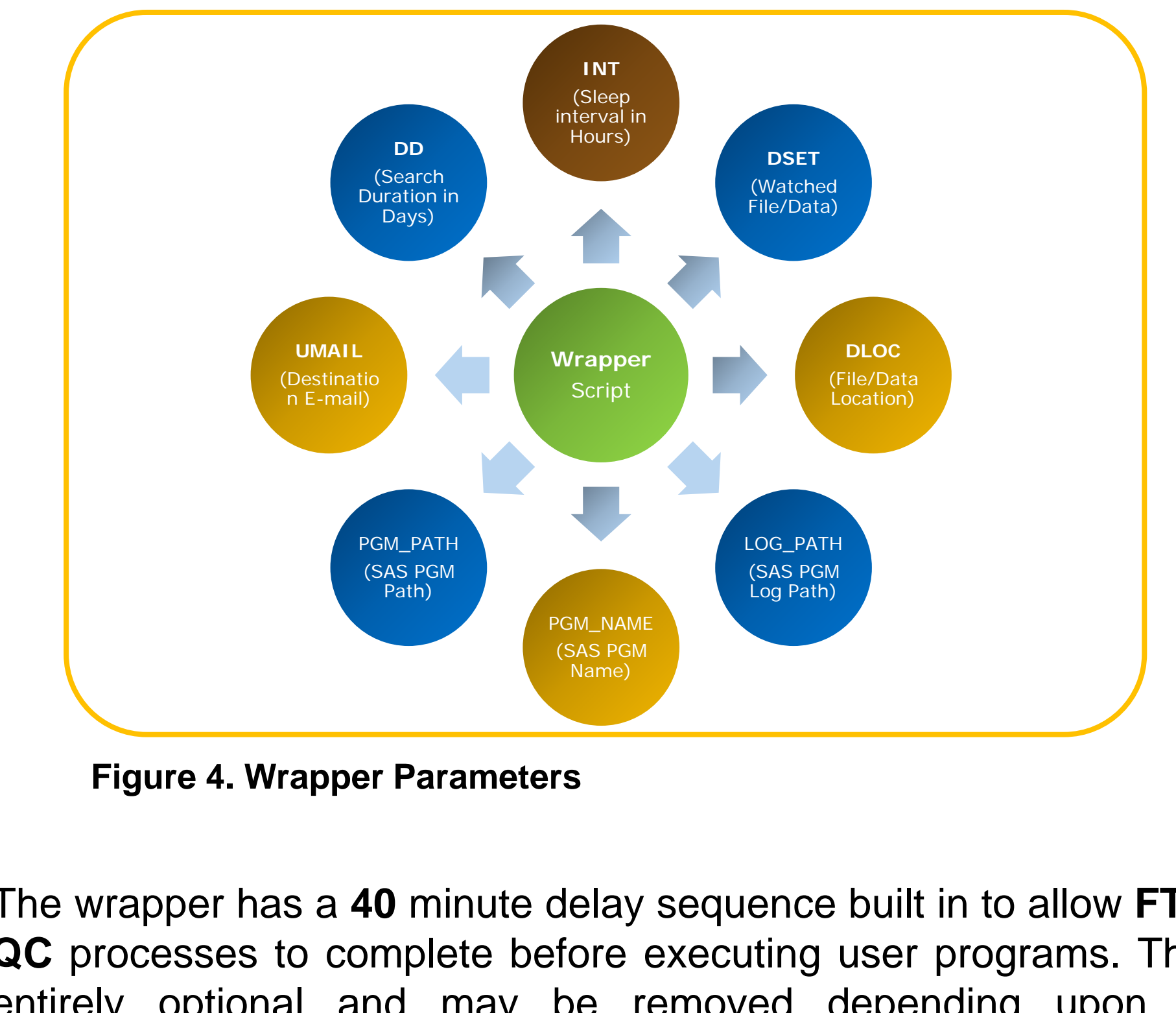

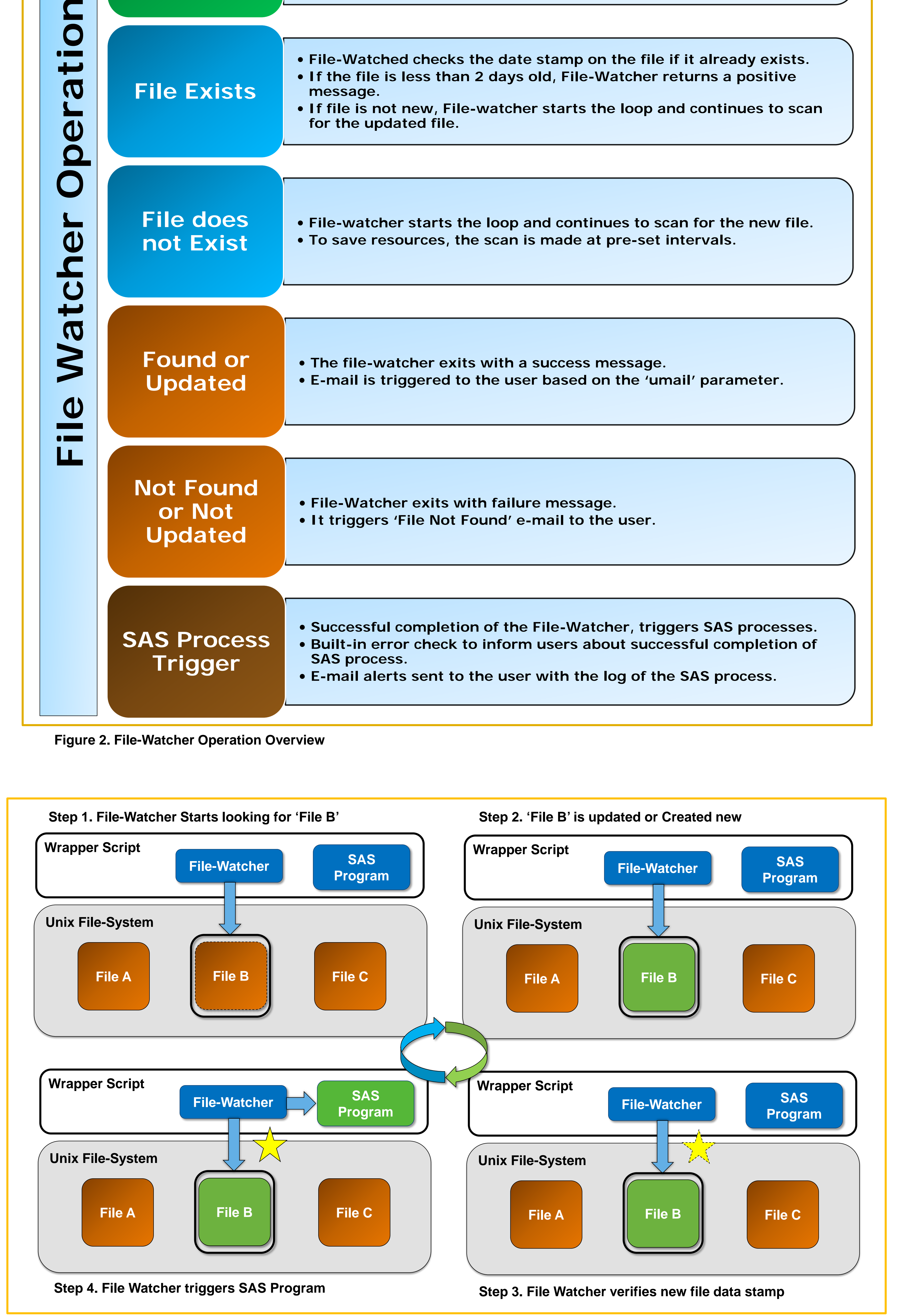

**Figure 3. File-Watcher Operation Steps**

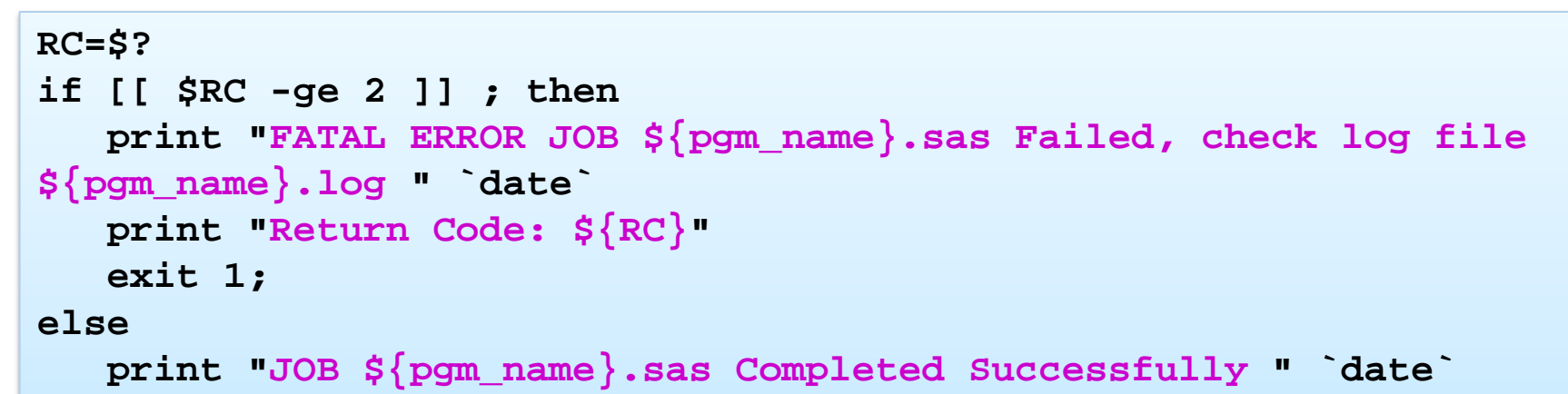

**fi**

#### **Figure 5. Error Check in Wrapper**

## **Error Handling**

The figure below illustrates the code to add e-mail notification for the SAS program (**Figure 6**). The '**mailx**' command is used to send email messages to the specified recipients.

The '**uuencode**' command converts **binary** file to **ASCII** data which can be included in the email. '**uuencode**' takes the file name on the standard input and produces an encoded file at the standard output. The encoding uses printable ASCII characters.

**mailx -s "SAS Program Completed: \${pgm\_name}.sas " -r "SAS-FileWatcher@XYZ.com" \$umail << EOT \*\*\*\*This is an automated mail from the SAS UNIX server\*\*\*\* EOT**

**uuencode /sas/apps/sas\_prod/user/demo\_user/demographics.xls demographics.xls > attachment uuencode \${log\_path}/\${pgm\_name}.lst \${pgm\_name}.lst >> attachment**

**mailx -s "SAS Program Completed: \${pgm\_name}.sas " -r "SAS-FileWatcher@XYZ.com" \$umail< attachment**

#### **Figure 6. E-mail Notification code**

## **E-mail Notifications**

A program or a script designed to look for specific files on the file system is typically called a **File-Watcher**. Such scripts **monitor one or more folders** for new or updated files at regular intervals. File-watcher can be **kept running at all times** with inbuilt sleep cycles, or scheduled in a CRON like scheduler.

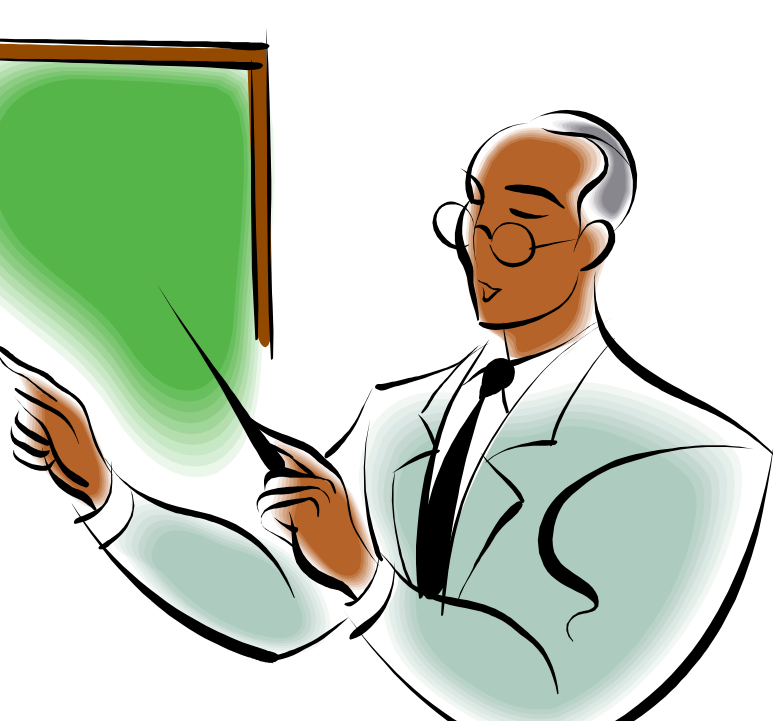

The tool uses **UNIX Shell Scripting** and is scheduled using a '**CRON**' scheduler. The parameters to the file-watcher tool are supplied using a '**wrapper**' script. This can be **modified by the user** as and when required. The tool can be programmed to look for the file within a specified time period. Once the updated version is found, the SAS program execution begins.

## **References**

- **"CRONTAB Command"**. © Copyright IBM Corporation 2010, 2012. Available at [http://pic.dhe.ibm.com/infocenter/aix/v7r1/index.jsp?topic=%2Fcom.ibm.aix.cmds%2Fdoc%2Faixcmds1%2Fcrontab.ht](http://pic.dhe.ibm.com/infocenter/aix/v7r1/index.jsp?topic=/com.ibm.aix.cmds/doc/aixcmds1/crontab.htm)  $m$
- "CRON". Wikipedia®, the free encyclopedia. Wikimedia Foundation, Inc. (February, 2013). Available at <http://en.wikipedia.org/wiki/Cron>
- Paida, Vinodh and Pandya, Niraj J. 2011. Proceedings of the PharmaSUG 2011 Conference, Nashville, TN (May, 2011). **"Let the system do the work! Automate your SAS code execution on UNIX and Windows platforms"**. Available at <http://www.pharmasug.org/proceedings/2011/AD/PharmaSUG-2011-AD11.pdf>

**CRON** is a **UNIX** based scheduler that enables users to schedule processes and run them at a pre-set time and date. **CRONTAB** is a file used to maintain jobs in CRON. Each line in the CRONTAB file represents a CRON job.

CRONTAB can be accessed from the UNIX command line using some basic commands. It typically uses vi-editor commands to edit/modify the scheduled jobs. CRONTAB file has five fields for specifying day , date and time followed by the command to be run at that interval.

The permissions to create a CRON file or schedule a CRON job are handled by a set of files in UNIX – '**/etc/cron.allow'** and '**/etc/cron.deny'**.

## **CRONTAB Utility**

## **Contact Information**

Your comments and questions are valued and encouraged. Contact the author at:

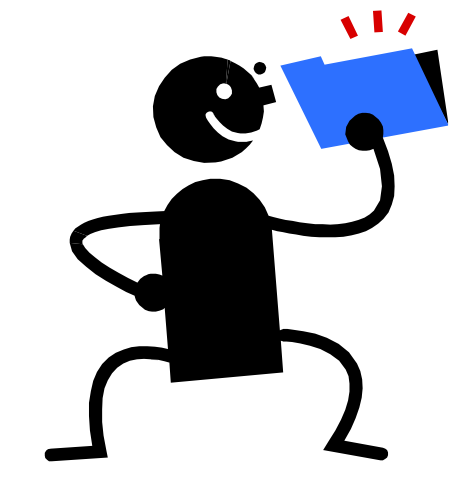

Rajbir Chadha Cognizant Technology Solutions Wilmington, DE Phone: 1 (302) 290-6130 E-mail: [Rajbir.Chadha@Cognizant.com](mailto:Rajbir.Chadha@Cognizant.com) / [Rajbir.Chadha@Gmail.com](mailto:Rajbir.Chadha@Gmail.com)

UNIX is a registered trademark of The Open Group in the United States and other countries. IBM, the IBM logo, and ibm.com are trademarks or registered trademarks of International Business Machines Corp., registered in many jurisdictions worldwide.

SAS and all other SAS Institute Inc. product or service names are registered trademarks or trademarks of SAS Institute Inc. in the USA and other countries. ® indicates USA registration.

Other brand and product names are trademarks of their respective companies.

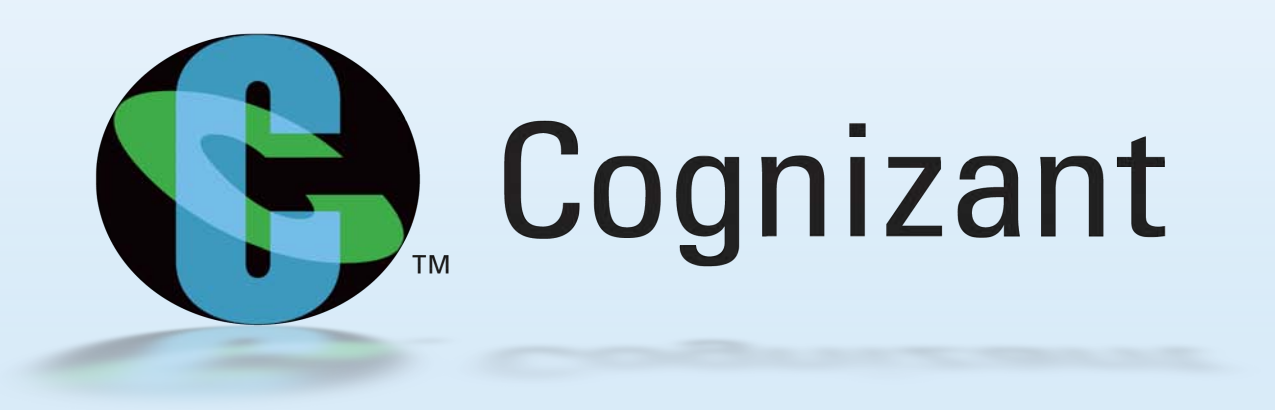

## **Sample E-mails & Logs**

The figures alongside (**Figures 7, 8**) illustrate the e-mail message and the file-watcher log when the file is found. (**Figures 9, 10** depict the condition when file is not found) The log also reports the number of cycles that the filewatcher iterated before triggering the subsequent SAS process.

This example uses a delay of **7** seconds and runs for a maximum of **30** cycles.

The figure alongside (**Figure 11, 12**) illustrates a sample e-mail that contains and excel attachment. '**Uuencode**' is used to encode the excel file '**demographics.xls**'.

The encoded file is directed to an attachment. The '**listing**' output generated by the SAS program is also encoded using uuencode and included in the same attachment file. Attachments can be opened directly from the email.

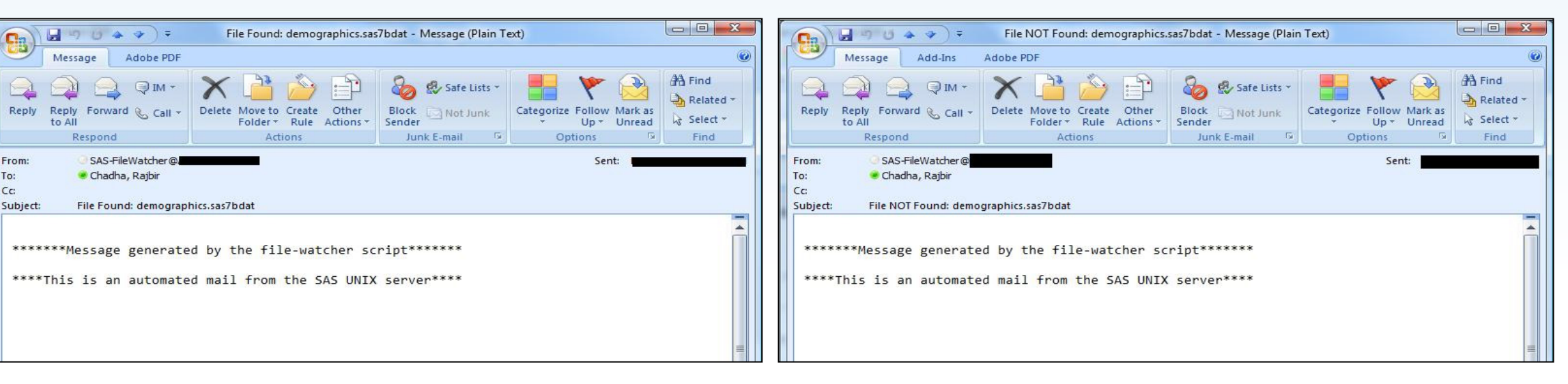

#### Figure 7. File-Watcher: File Found E-mail **Figure 9. File-Watcher: File Not Found E-mail**

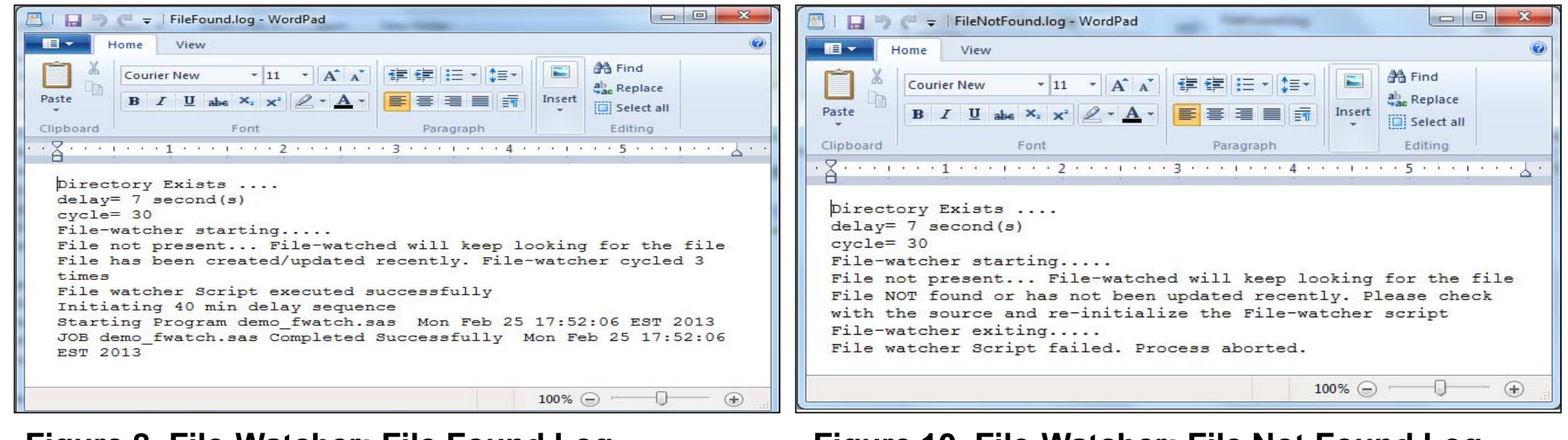

#### Figure 8. File-Watcher: File Found Log **Figure 10. File-Watcher: File Not Found Log**

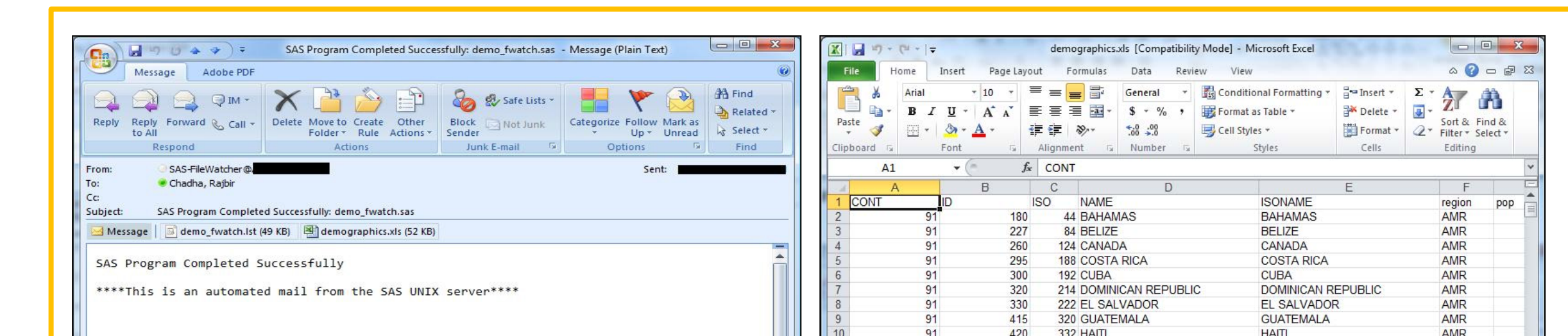

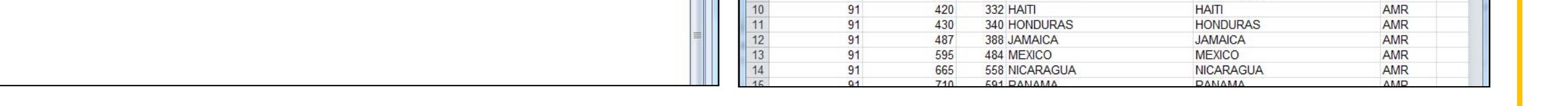

### **Conclusion**

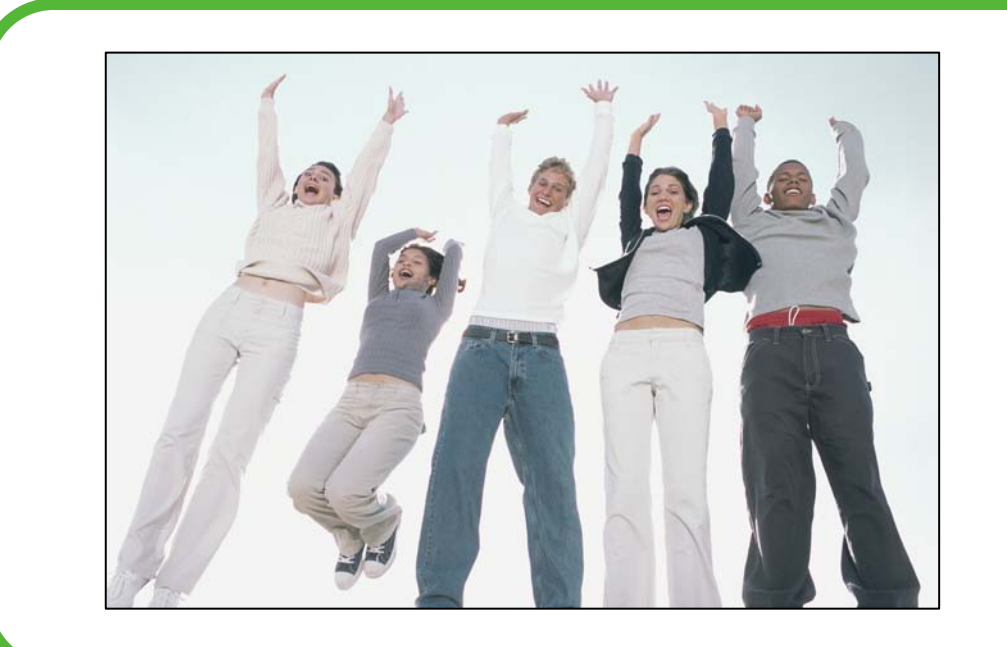

File-Watcher tool **reduces wait times and effort** on part of the users by **automating** the **program triggers**, allowing them to focus on other pressing tasks. The code is **very flexible** and can be modified to fit any **UNIX SAS environment**. E-mail triggers can be added to the script to **notify users** once their programs have executed and even include the **log file or list report in the e-mail**. Multiple programs can be **triggered either simultaneously or in a sequence**, without any manual intervention, thus **saving time** and **other valuable resources**.

**Figure 11. Notification E-Mail with Attachments Figure 12. Attachment opened from the E-mail**